# **CASE Suite версия 4.0**

<span id="page-0-2"></span><span id="page-0-0"></span>CASE Suite V4.0 включ. CASE Libraries 4.0.0 и CASE Tools V4.0 доступны.

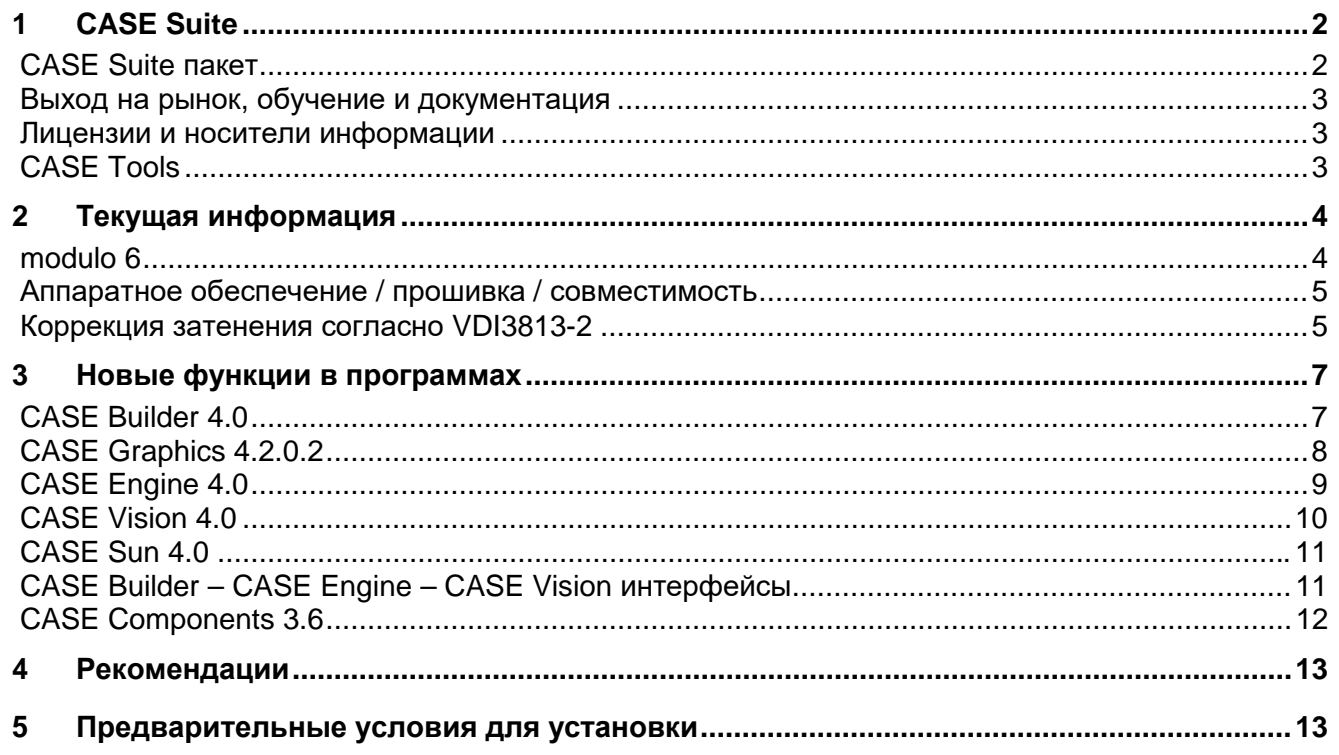

<span id="page-0-1"></span>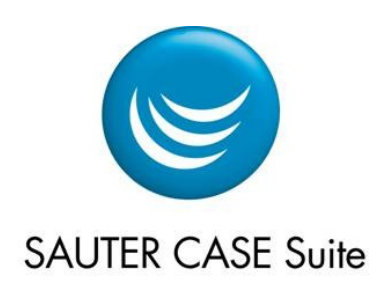

Status: 31.08.2019

Информация о продукте рі19-686

 $\overline{A}$ 

#### <span id="page-1-0"></span>1 **CASE Suite**

**CASE Suite V4.0** позволяет работать с новыми системами SAUTER modulo 6.

Поскольку modulo 6 содержит не только новую аппаратную платформу, а так же новую прошивку и веб сервер moduWeb Unity, были сделаны изменения во всех основных программах: CASE Builder, Engine, Vision и CASE Sun.

Для оптимизации ресурсов процессора и памяти, в modulo 6 был применен новый концепт сигналов. Концепция сигналов позволяет разделять процессы. Благодаря этой новой концепции, modulo 6 предназначен для будущих больших объемов данных и делает разработку в **CASE Engine** более гибкой.

Новый элемент структуры может значительно улучшить настройку и эффективность при использовании библиотек в CASE Engine.

Большое внимание было уделено совместимости между modulo 5 и modulo 6. Таким образом, функции регулирования и управления станций автоматизации **modulo 5**, а также библиотеки CASE Engine можно преобразовать для modulo 6. Текущее встроенное программное обеспечение modulo 6 разработано для проектирования систем отопления, вентиляции и кондиционирования воздуха., Функции комнатной автоматизации еще не поддерживаются в новой версии прошивки V1.0 с индексом функциональности Fi 0.

Интегрированный веб-сервер moduWeb Unity был реализован в CASE Vision в качестве подузла станции автоматизации **modulo 6.** Библиотека moduWeb Vision / SVC так же может использоваться для создания мнемосхем

В CASE Vision функции синхронизации локальных и глобальных баз данных проектов значительно улучшены, что делает обработку крупных проектов более эффективной. CASE Suite 4.0 и 3.11 могут быть установлены на одном компьютере одновременно.

#### <span id="page-1-1"></span>**CASE Suite пакет**

Полный пакет CASE Suite 4.0, включая библиотеки, доступен на SFX или 2 DVD:

- DVD1/SW package 1 "CASE Suite Progs (DVD1)": CASE Suite ПО включ. CASE library 4.0.0 English
- DVD2/SW package 2 "CASE Suite Libs (DVD2)":  $\bullet$ CASE библиотеки 4.0.0 German и French

Обратите внимание, что для установки CASE Suite 4.0 с библиотекой CASE 4.0.0 на немецком. английском или французском языках должны быть загружены оба пакета (SW и библиотека).

Загрузка может занять некоторое время.

После установки CASE Suite библиотеки можно установить с DVD2 или из пакета библиотеки с помощью «CASE Library Import» в CASE Suite. Загруженные zip-файлы из библиотеки / библиотек также могут быть сохранены в подкаталоге «CASE Suite Libraries» в каталоге «CASE Suite Progs (DVD1)» перед установкой, а затем импортированы непосредственно вместе с установкой CASE Suite.

#### <span id="page-2-0"></span>**Выход на рынок, обучение и документация**

Внедрение CASE Suite осуществляется наблюдателями CASE в структуре NSO.

Доступные в настоящее время руководства и файлы справки устанавливаются вместе с программным обеспечением. Дополнительная документация доступна на DVD в подкаталоге «Documentation».

**Engineering Guidelines** доступны в экстранете SAUTER ["Products](https://extranet.ch.sauter-bc.com/en/products-sauter/product-details/pdm/gzs-100-150-case-suite.html) [>Building Management System >Engineering \(CASE\) >CASE Suite"](https://extranet.ch.sauter-bc.com/en/products-sauter/product-details/pdm/gzs-100-150-case-suite.html) в разделе "Manuals". В настоящее время расширенные руководства по **modulo 6** пока недоступны.

Также воспользуйтесь специализированными семинарами для сотрудников и сетевыми учебными модулями в экстранете в Академии SAUTER (с логином LDAP) в разделе "E-Learning"

Дополнительную информацию можно найти в экстранете SAUTER в **SAUTER FAQs**

#### <span id="page-2-1"></span>**Лицензии и носители информации**

Доступны следующие позиции:

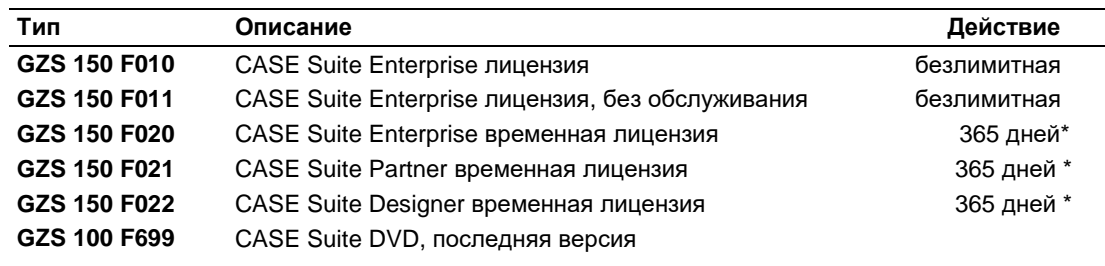

\* после активации

**Примечание**. Для системных партнёров должны использоваться только временные лицензии.

Владельцы лицензий GZS150F010 и временных лицензий (GZS150F02 \*) могут использовать Версию 4.0 до тех пор, пока их лицензия действительна.

Лицензия GZS150F011 зависит от используемой версии. Поэтому, для использования CASE Suite V4.0 необходимо приобрести новую лицензию GZS150F011.

Все лицензионные поставки не включают прикладное программное обеспечение CASE Suite. При необходимости его можно заказать отдельно (GZS100F699).

#### **CASE Tools**

<span id="page-2-2"></span>С помощью CASE Tools вы можете отдельно устанавливать CASE HWC, CASE TPC, программное обеспечение novaNet292, CASE Sun и т. д. На ПК, на которых НЕ установлен CASE Suite. Рекомендуется использовать новейшее программное обеспечение SAUTER, опубликованное в экстранете SAUTER.

Базовая функциональность CASE Tools также может использоваться без лицензии.

#### <span id="page-3-0"></span>Текущая информация  $\mathbf 2$

#### <span id="page-3-1"></span>modulo 6

Станция автоматизации modulo 6 выполняет множество различных задач.

Чтобы оптимизировать использование ресурсов процессора и памяти, modulo 6 введена новая «концепция сигналов». Концепция сигналов позволяет разделять процессы и, таким образом, распараллеливать их путем разделения сигналов.

Для разработки сигналов предусмотрен новый инструмент «Signal Manager». Реализованный интерфейс диспетчера сигналов разделяет различные задачи и процессы. Это гарантирует, что им не придется ждать друг друга, а производительность процессора будет использоваться оптимально.

Благодаря этому разделению теперь возможно запускать несколько программ регулирования / управления (до 4) с разным временем цикла.

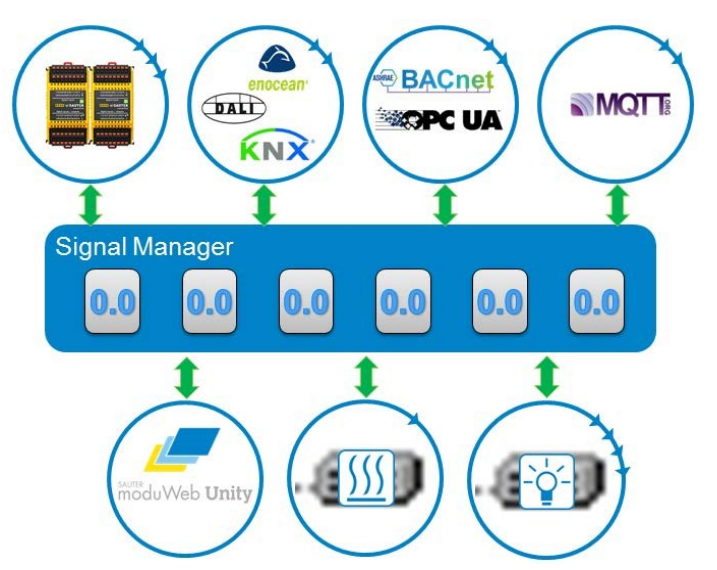

Связь между отдельными задачами теперь осуществляется исключительно через сигналы. Все входы и выходы (аппаратные средства, связь, установки ...) доступны в виде сигналов и могут быть связаны друг с другом через Диспетчер сигналов. Сигналы, например, для связи AS-AS можно создать одним кликом мыши на команду «Опубликовать» из контекстного меню соединителя модуля.

Диспетчер сигналов отображается в CASE Engine как таблица сигналов. Соединения могут быть

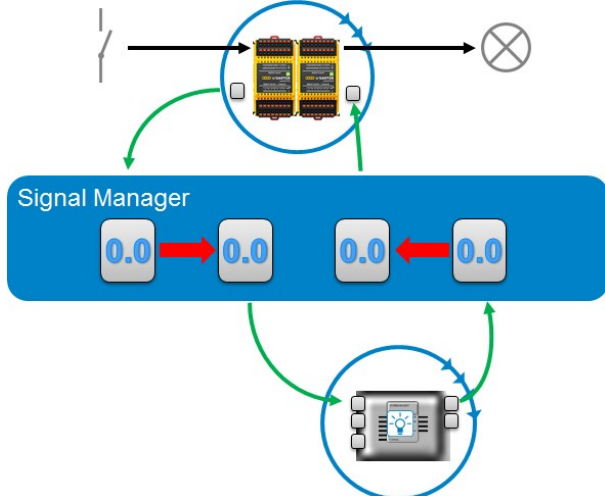

сделаны вручную или автоматически.

Благодаря этому решению функции регулирования / управления теперь не зависят от аппаратного обеспечения или протокола связи. Для библиотечного решения больше не имеет значения, является ли измеренное значение аппаратным, через KNX или из устройства IoT.

В CASE Engine появился новый элемент: «Компонент».

Компонент представляет автономную функцию регулирования / управления (например, активация насоса). Компонент имеет список сигналов, с которыми он связывается со «средой».

Компонент является последовательным продолжением уже знакомых планов SolComp.

Функции всей установки могут быть созданы из комбинации компонентов. Сигналы компонентов используют мастер соединения для автоматического соединения друг с другом.

Компоненты также предоставляют возможность предложить список параметров.

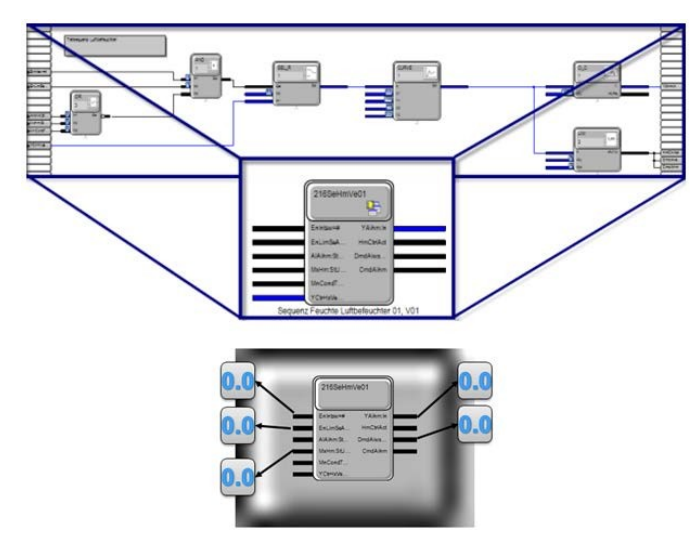

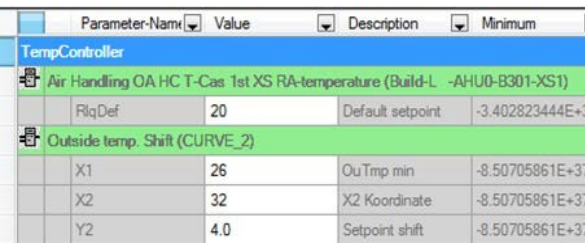

Из сотен теоретически доступных параметров можно выбрать число и присвоить ему новое имя. Через контекстное меню соответствующего компонента выбранные параметры отображаются компактно в виде списка. Неважно, из какого модуля в компоненте берутся эти параметры.

#### <span id="page-4-0"></span>• **Аппаратное обеспечение / прошивка / совместимость**

- EY-RC504F0D1 и EY-RC505F0E1 с M-Bus (прошивка V3.5.x с Fi 21)
- modulo 6 станция EY6A80F021 прошивка V1.0 с Fi 0
- Функциональный индекс Fi 0 не поддерживает комнатные функции. Это значит
	- o Нет AS групп
	- o Нет модулей GRPCOM\_x, SEGCON\_x, ROOM\_UNIT, RU\_TOUCH, FCCP200, BLND\_O / BLND\_O2
- Остальные модули одинаковы для modulo 5 и modulo 6
- В CASE Engine, модули ввода (AI/BI/MI) имеют дополнительный вход "IN"для аппаратной связи.
- Выходные аппаратные сигналы теперь имеют значение безопасности. Эти запасные выходные значения используются, когда станция не работает.
- Библиотеки и программы EY-modulo 5 могут конвертироваться для modulo 6.

#### **Коррекция затенения согласно VDI3813-2**

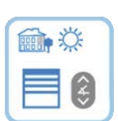

<span id="page-4-1"></span>Выдержка из VDI3813-2, цитата:

*Коррекция затенения может использоваться в сочетании с автоматическим контролем солнечной активности или автоматическим слежением за жалюзи. Функция проверяет, затенены ли окна в определённой комнате частью здания. В этом случае команда позиционирования изменит положения жалюзи для обеспечении лучшей подачи дневного света.*

Эта функция уже доступна для пилотных проектов, начиная с CASE Suite 3.11. Инструмент SAUTER Shading Tool был доработан, и в CASE Suite 4.0 были внесены небольшие улучшения в функции CASE Engine и прошивку модуля.

#### Вот краткий обзор реализации коррекции освещения с помощью инструмента SAUTER Shading Tool.

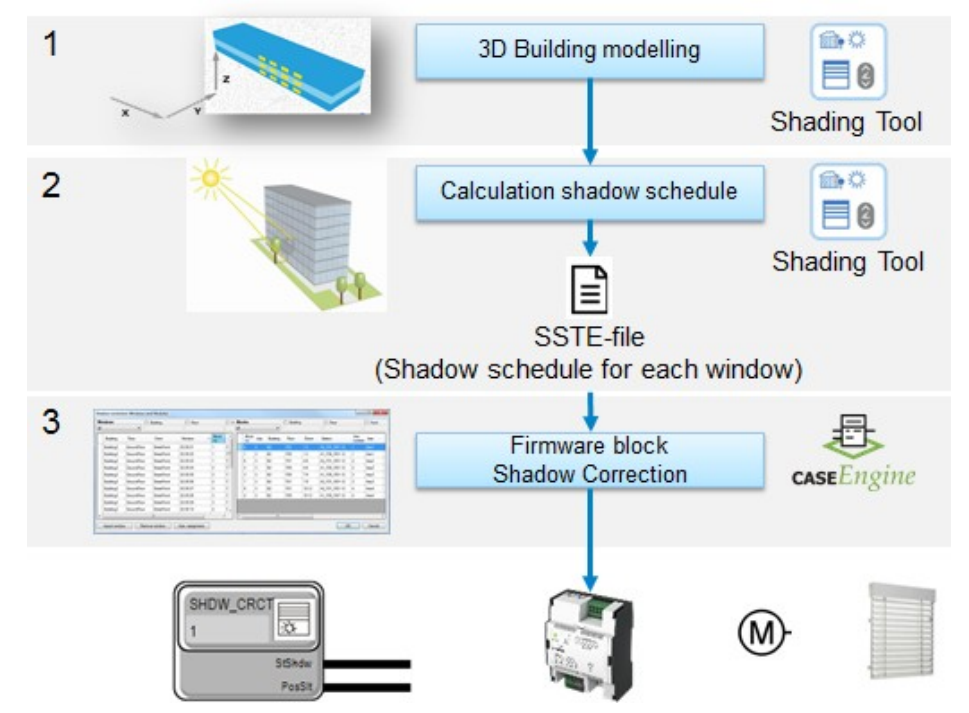

#### **Последовательность действий**

- 1) 3D моделирование
	- Инструмент SAUTER Shading Tool используется для моделирования здания, на которое влияет затенение, включая окна и внешние тени (окружающие здания, деревья и т. д.).
- 2) Расчёт времени затенения
	- Инструмент SAUTER Shading Tool рассчитывает время освещения / затенения для каждого окна. Эти данные предоставляются за полный год (365 дней) в одном экспортном файле
	- Это разовая операция. Данные необходимо обновлять только в том случае, если в здание были внесены изменения, влияющие на освещение, или если новые теневые объекты добавлены или удалены в окрестностях.

3) Интеграция в проект CASE Engine для автоматизации помещений

- Файл со временем затенения импортируется в CASE Engine и доступен для всего проекта.
- Диалог «Коррекция тени» используется для назначения окон из модели здания соответствующим модулям прошивки (SHDW\_CRCT). Группы можно сформировать, назначив несколько окон одному модулю.
- Время переключения для отдельных окон и группы окон объединяется в CASE Engine.
- 4) Функция программы
	- Когда программа загружена, список используемых времён модуля SHDW\_CRCT конкретного ecos записывается на станцию.
	- Модули SHDW\_CRCT получают релевантные для них данные из этого глобального списка AS. Таким образом, времена переключения не отображаются как параметры в модулях.

Для проектов с функцией коррекции тени, пожалуйста, свяжитесь с менеджером по продукции для автоматизации помещений (Roland Hofstetter). Инструмент SAUTER Shading Tool не является частью CASE Suite и может быть доступен по запросу. Для достижения наилучших результатов мы рекомендуем использовать библиотеку D.A.CH library с CASE Engine. Функция коррекции тени была интегрирована в решение по автоматизации помещений. Если у вас есть какие-либо вопросы, связанные с этой библиотекой, пожалуйста, свяжитесь с группой CASE Sauter Cumulus GmbH [\(case@de.sauter-bc.com\)](mailto:case@de.sauter-bc.com).

#### <span id="page-6-0"></span>Новые функции в программах 3

Ниже приведены наиболее важные новые функции в версии 4.0 по сравнению с версией 3.11.

#### <span id="page-6-1"></span>**CASE Builder 4.0**

#### modulo 6:

- Во время реализации modulo 6, были сделаны корректировки и расширения в следующих областях CASE Builder:
	- о Для точек данных по modulo 6 существует новый системный протокол (BACnetM6)
	- Конфигурация AS (станция, модули ввода / вывода, СОМ, SLC, LOI) была расширена е
	- о Распределение AS было расширено
	- о Функция EY configurator доступна для modulo 6
	- о Отчёты были скорректированы
	- о Генерация адреса одинакова для modulo 5 и modulo 6.
	- **O** Экспорт и импорт в CASE Engine

#### Центр анализа проектов::

- «Центр анализа проектов» теперь реализован с помощью CASE Builder 4.0.
- Центр анализа проектов это платформа для получения информации о данных проекта. Центр разделен на две зоны
	- о Отображение несоответствий
	- о Информация о состоянии установок и станций автоматизации.
- Несоответствия делятся на 3 категории
	- о Error (Prio1): пользователь должен что-то сделать, потому что это не будет работать
	- Error (Prio2): пользователь должен сделать что-то, чтобы получить оптимальный результат
	- Note (Prio3): нет определённых действий, сообщение о возможных несоответствиях  $\circ$
- В области «Состояние рабочего процесса» внизу отображается подробная информация о
	- о Станциях автоматизации
		- Станции которые ещё не были экспортированы в CASE Engine  $\blacksquare$
		- $\blacksquare$ Были созданы ярлыки
- Установках
	- Установки не связанные с AS
	- Адреса не привязаны к точкам данных

#### Отчёт:

- Конфигурация AS станций modu524 / 525 теперь может быть задокументирована, в  $\bullet$ т.ч. используемые полевые устройства.
- В настоящее время существуют отдельные отчеты со специальной информацией для сетей novaNet. BACnet MS / TP и BACnet IP.

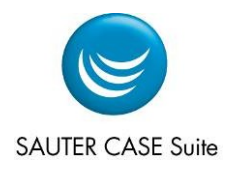

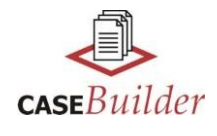

#### **Создание метки / текст LOI:**

- В ходе расширений для modulo 6 рабочий процесс создания меток был пересмотрен.
- Теперь есть список меток / текстов LOI, которые могут отображаться параллельно узлам или связям.
	- o Этот список показывает все метки, начиная с узла, выбранного в дереве, и доступен для всех систем.
	- o Функции, вызываемые из панели инструментов, всегда относятся ко всем перечисленным меткам. Это означает, что теперь также можно создавать и распечатывать этикетки всех станций автоматизации в шкафу.
	- o Стандартные настройки теперь могут быть сохранены для создания содержимого метки. Поэтому больше нет необходимости заново настраивать параметры для каждой операции.
	- o Создание текстов для LOI для modulo 6 выполняется так же, как и для содержимого метки. Однако тексты не печатаются, а автоматически передаются в CASE Engine при экспорте AS.

#### **Список AS:**

- Теперь есть список всех используемых модулей SLC. Он отображает местоположение, идентификатор шкафа, комментарий по распределению и дату размещения. Функция «Многорядное обновление» также доступна.
- В другом новом списке отображаются все устройства в сети TCP / IP. Это обеспечивает компактный обзор назначенного DOI, IP-адресов, номеров сетей BACnet, местоположения и идентификатора шкафа. Функция «Многорядное обновление» также доступна здесь.

#### **Разное:**

- Дерево проекта теперь имеет функцию поиска. Диалог открывается через контекстное меню, и можно ввести критерий поиска.
	- o Поиск может быть выполнен, начиная с выбранного узла или по всему дереву
	- o Поиск может быть повторен F3
	- o Когда нужный узел был найден, можно закрыть все дерево отдельно от текущего узла.
- 3rdParty BACnet теперь также может быть определен как сторонний протокол
- Диалог для управления схемами установки теперь также можно вызвать через контекстное меню на установке.
- Теперь можно сортировать и фильтровать имена точек данных в конфигурации проекта.Функция «Многорядное обновление» также доступна. Таким образом, корректировки для конкретных проектов теперь могут быть сделаны намного быстрее.
- Появилась новая вкладка «Информация о проекте». В дополнение к основной информации, уже известной из информационного диалога по проекту, в нем также содержится сводная информация о сетях, станциях автоматизации, установках и точках данных в проекте.

#### **CASE Graphics 4.2.0.2**

<span id="page-7-0"></span>• В modulo 6 была добавлена функция сетевой графики.

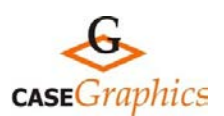

#### <span id="page-8-0"></span>**6 / концепт сигналов:**

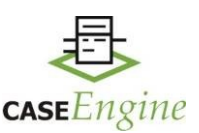

- Появился ряд таблиц для поддержки новой концепции сигналов. Эта система основана на распределительном окне в котором доступны все основные функции. В зависимости от контекста, в котором вызывается таблица, она имеет различное (сокращенное) содержимое.
	- o Подключение сигналов (Signal Manager) между:
		- Компонентами
		- НW модулями (I/O, погода, RUT, защита)
		- Сторонними протоколами (Modbus, M-Bus, ...)
		- Другими станциями (AS-AS connection)
	- o Настройка AS, I/O и COM модулей
	- o (Аппаратное) распределение, схожий принцип как у modulo 5
	- o Список сигналов
	- o Мастер подключения для соединения сигналов компонентов друг с другом и с оборудованием.
	- o Онлайн вид значений из станции
- Настройка и генерация текстов для локального утройства управления (LOI)
- Загрузка / выгрузка данных установки для экстренных случаев

При желании данные плана также могут быть сохранены на станции во время загрузки (Важно: это может занять некоторое время из-за размера файла!)

При необходимости к этим данным можно получить доступ, когда необходимо внести изменения во время обслуживания, но проект Engine недоступен.

Для этого существует новая опция при создании проекта в CASE Engine. Опция «Создать проект со станции» выполняет загрузку и создает новый проект.

- Новый проект, созданный таким образом, содержит только данные установки этой станции и не содержит технических данных из moduWeb Unity. Изменения не могут быть интегрированы в «правильный» проект. Таким образом, эта функция предназначена только для аварийной ситуации и не заменяет структурированную работу с глобальными и локальными базами данных и соответствующими механизмами синхронизации.
- Наряду с уже упомянутым «компонентом» теперь имеется и элемент структуры «установка». Это соответствует данным от CASE Builder и содержит все модули ввода / вывода и функции регулирования и управления для этой установки.
- Как и раньше, сложные объекты BACnet можно размещать непосредственно в древовидной структуре под станцией или теперь также под программой, установкой или компонентом. Например, уведомления и календари могут быть созданы глобально непосредственно под AS, временными программами под установками и графиками под отдельными компонентами. Одним из преимуществ этого является то, что, когда компонент копируется, графики также копируются, и ссылка автоматически настраивается.

#### **Отчёты:**

• В функции группы AS появился новый отчет о конфигурации типов сегментов.

#### <span id="page-9-0"></span>modulo 6:

- станций modulo 6 могут быть использованы в качестве источника данных
- Интегрированный веб-сервер moduWeb Unity был реализован в CASE Vision в качестве подузла станции автоматизации modulo 6.

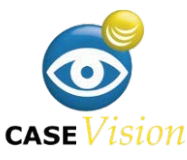

Библиотека moduWeb Vision / SVC может использоваться для настройки изображений в  $\bullet$ moduWeb Unity.

#### Инжиниринг крупных проектов:

Чтобы повысить удобство использования и улучшить согласованность данных при проектировании больших проектов, была проведена оптимизация.

Обеспечение согласованности данных большого проекта с персоналом, работающими над ним, является не только технической задачей, но также требует определенного рабочего процесса и дисциплины для его соблюдения.

Синхронизация одним кликом

Один клик в контекстном меню «Синхронизация» может гарантировать, что все узлы BMS получают текущий статус в локальной базе данных. Для этого все локальные изменения сохраняются, возвращаются в глобальную базу данных и снова автоматически заимствуются. Новые узлы публикуются и снова заимствуются. Узлы, которые не заимствованы, также обновляются.

Следующие изменения были внесены для создания файла экспорта для SVC.

- Теперь требуются права администратора для выполнения функции экспорта.
- Пользователю предлагается выполнить синхронизацию одним нажатием, описанную выше.

Синхронизация источников данных проектов CASE Engine

- Источники данных проектов СЕ теперь сохраняются и синхронизируются в LDB и GDB.  $\bullet$ Это гарантирует, например, что даже в LDB, в которой проект СЕ не включен в качестве источника данных, могут быть доступны данные СЕ, используемые в изображении.
- Эта синхронизация происходит автоматически, так что уже используемые данные СЕ доступны во всех LDB. Он основан на метках времени, созданных CASE Engine, и номере версии синхронизации.

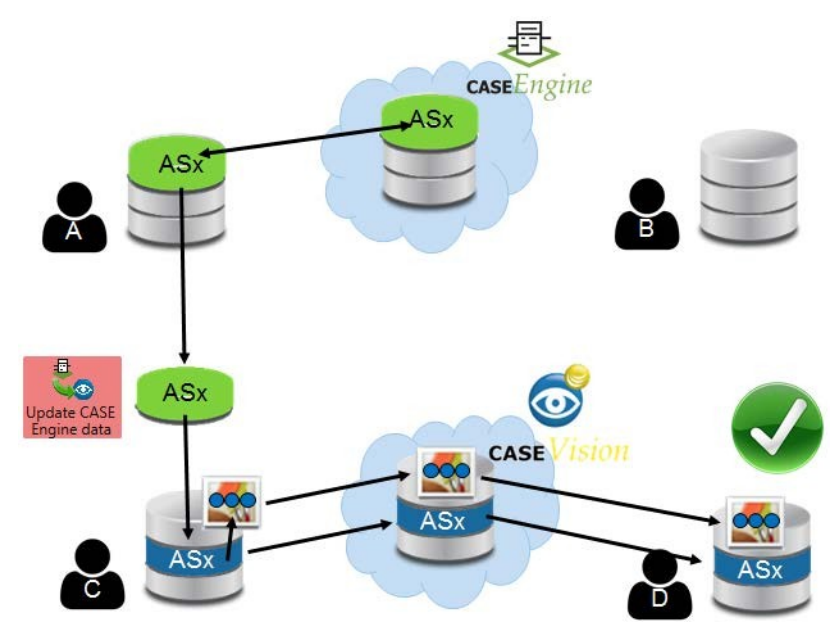

Другие оптимизации

- Действия импорта и обновления для внешних источников импорта BACnet и OPC UA снова возможны в каталоге «Источники данных». В результате функции синхронизации могут использоваться более гибко и доступны более ИНТУИТИВНО.
- Даже если узел BACnet или OPC UA Import не заимствован, устройства и объекты видны  $\bullet$ со всеми их свойствами. Также можно выбрать несколько полей данных и скопировать их содержимое.

#### Разное:

При использовании нескольких открытых окон была возможна ситуация, когда нужное окно изменило положение или пропало из виду.

Сочетание клавиш [Ctrl] + [d] теперь возвращает все окна в исходное положение на главном экране.

В результате изменений в управлении источниками данных для преобразования проекта  $\bullet$ из V3.11 в V4.0 все клиенты должны быть возвращены из всех локальных баз данных в глобальную базу данных.

## <span id="page-10-0"></span>CASE Sun 4.0

Необходимые функции для modulo 6 были интегрированы в CASE Sun

- BACnet IP сеть ищет станции modulo 6.  $\bullet$
- Отображение свойств устройства modulo 6 станций; загрузка и обновление прошивки.
- IP конфигурация WAN и LAN.
- <span id="page-10-1"></span>Тест проводки для modulo 6 пока ещё не доступен.

### **CASE Builder - CASE Engine - CASE Vision интерфейсы CASE**

### **Builder - CASE Engine:**

- Обмен данными между CASE Builder и CASE Engine реализован для станций modulo 6.  $\bullet$
- Улучшен экспорт установок для modulo 6. Как и в случае станций автоматизации, теперь вместо имени используется внутренний GUID.
- При запуске проекта CASE Engine файлы экспорта CASE Builder анализируются автоматически. Если есть более свежие данные, появляется диалог, в котором перечислены соответствующие AS.

Это AS, которых еще нет или которые уже были импортированы, но для которых CASE Builder создал более свежий файл (теперь этот файл содержит метку времени).

Поведение этой функции в CASE Engine можно контролировать с помощью параметров:

- о полностью отключить функцию
- **O** Выполнять импорт автоматически
- о Запуск мастера подключения автоматически после импорта
- Во время импорта в CASE Engine установки и компоненты больше не располагаются построчно рядом друг с другом, а под друг другом. В библиотеке для каждого плана или компонента может быть указано, располагать ли его слева, посередине или справа

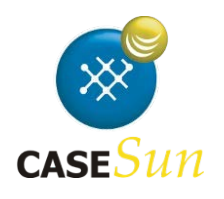

### **CASE Builder – CASE Vision:**

Как известно, существует 2 варианта автоматического создания динамических изображений. Либо вы работаете с фоновым изображением (PNG) и размещаете над ним точечные объекты данных, либо используются кластеры, которые также содержат графику.

Новые опции были интегрированы в CASE Builder для обработки этой ситуации.

- Теперь при экспорте появляется диалог со следующими вариантами выбора.
	- o Присоедините либо все точки данных установки к узлу навигации, либо только те, которые используются
	- o Подавить сообщение об отсутствующем фоновом изображении (PNG)
	- o Подавить, чтобы этот диалог отображался для каждого экспорта
- Эти параметры также можно выбрать в конфигурации проекта CB на вкладке «Общие настройки».

### <span id="page-11-0"></span>**CASE Components 3.6**

В новой версии основное внимание было уделено улучшениям деталей

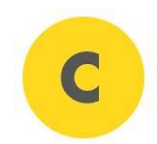

и устранению неполадок.

#### **Новые функции:**

- Применение FCC.10.201.M и FCC.10.201.E: для терминала 2 добавлен контроль обрыва кабеля. В этом случае приоритетное управление теперь может быть выполнено.
- Приложение VAV.01.101.M: в версии 3.5 добавлено общее использование SAUTER EY-RU355. Следующие функции были добавлены:
	- o Смещение и множитель измеренного и отображаемого значения температуры могут быть установлены индивидуально
	- o Дисплей можно переключать между
		- Текущим значением температуры
		- Уставкой температуры
		- Теккущим значением CO2 или VOC
		- Уставкой CO2 или VOC
- При подключении рабочего устройства FCCP200 адрес P2P (точка-точка = 249) теперь используется в качестве значения по умолчанию во всех связанных приложениях. Поэтому в большинстве случаев дополнительная настройка адреса не требуется. Другие адреса для устройств 1 - 4 (225 - 228) могут быть установлены.

#### **Исправление ошибок:**

- Если используется GAMP-совместимый протокол испытаний, все данные снова отображаются в журнале ввода в эксплуатацию.
- Для адаптера интерфейса RS-485 (0300360001) драйвер WIN10 теперь также поставляется в каталоге CASE Suite Progs (DVD1) \ Programs \ RS485USB-Driver \.
- FCC.10.201.M. Применение: настройка контроллера для контура управления потоком была изменена с Pascal на % для нейтральной зоны, по просьбе пользователей.
- VAV.01.101.M Применение: исправлено значение по умолчанию для выхода 2 фактическое значение объемного расхода - до 0 ... 10 В / 0 ... 100%

# <span id="page-12-0"></span>4 Рекомендации

Наряду с изменениями, описанными выше, было реализовано много других оптимизаций, и поэтому мы рекомендуем установить CASE Suite 4.0 или новейшие инструменты CASE Tools.

#### <span id="page-12-1"></span>Предварительне условий для установки 5

- **CASE Suite 4.0: является полной версией, т. е. Более ранняя версия CASE**  $\bullet$ Suite не требуется. CASE Suite 4.0 и 3.11 могут быть установлены на одном компьютере одновременно.
- **CASE Tools 4.0: является полной версией.**  $\bullet$
- Существующие установки CASE Tools удаляются и заменяются версией V4.0.  $\bullet$
- **CASE Tools (автономные): являются полными версиями.**  $\bullet$

Существующие установки CASE Tools удаляются и заменяются более новыми версиями.

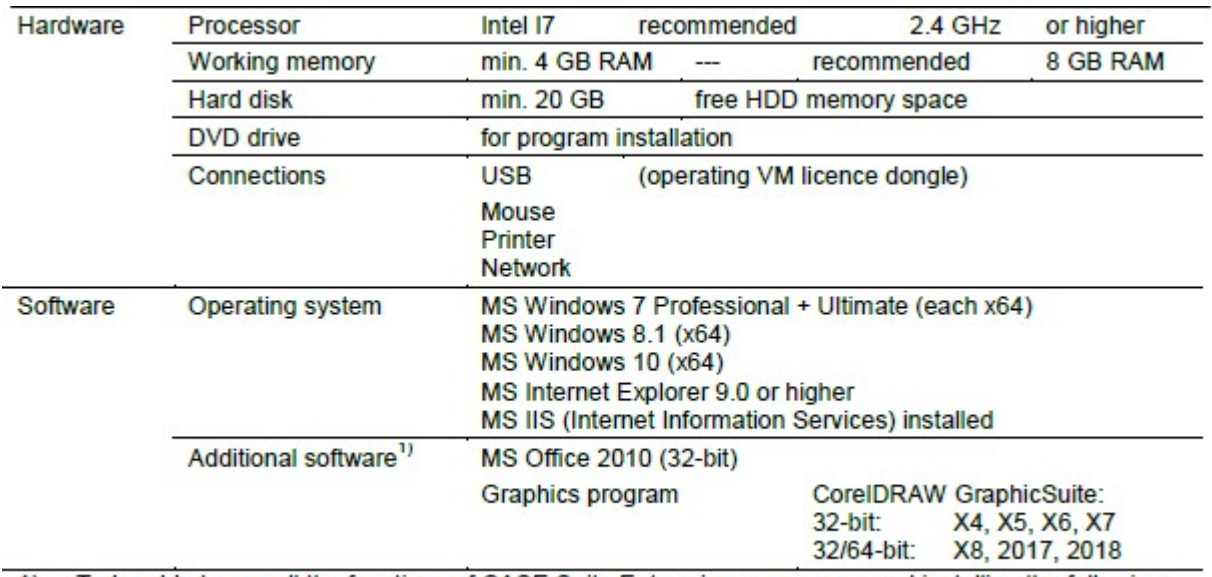

#### Ситемные требования

1) To be able to use all the functions of CASE Suite Enterprise, we recommend installing the following software.

Dr. Felix Gassmann Руководитель отдела технологий Martin Sadowski Программное обеспечение